# **Come ricercare velocemente un articolo scientifico evidence based sul Web**

Costantino Panza, Laura Brusadin, Laura Reali, Giacomo Toffol Redazione Newsletter pediatrica ACP

## *Abstract*

## *How to do a quick search on Web for an evidenced based paper*

*The doctor is required a constant update on evidence. The paper suggests how to perform an update via two major databases to obtain the best results available. Quaderni acp 2012; 20(3): 123-125*

*Key words Medical education. Evidence-based practice. Automatic data processing*

*Al medico è richiesto un costante aggiornamento sulle prove di efficacia. L'articolo suggerisce come eseguire un aggiornamento tramite due importanti banche dati per ottenere i migliori risultati disponibili.*

*Parole chiave Formazione medica. Prove basate sull'evidenza. Banca dati elettronica*

Il Web<sup>1</sup> è parte integrante dello strumentario medico e ogni pediatra deve non solo saperlo usare ma tenerlo dentro la propria valigetta, pronto all'uso. Durante una visita clinica al paziente, può sorgere un dubbio sulla miglior terapia o comportamento da adottare, oppure sul riconoscimento di un possibile danno o agente causale. In queste situazioni si può sfruttare la possibilità di navigare su internet per recuperare le migliori prove scientifiche al fine di risolvere i propri dubbi clinici. Le riviste mediche sono più di settemila e gli articoli pubblicati hanno superato da tempo la soglia dei venti milioni. Se consideriamo che solo il 10% di ciò che è attualmente pubblicato manterrà in futuro un valore scientifico e che la metà della conoscenza medica tra dieci anni sarà superata, l'enorme mole di siti e informazioni recuperabili su internet rischia di favorire confusione e incertezza sulle informazioni raccolte invece di apportare chiarezza [1]. Ecco perché è necessario che il medico abbia la possibilità e la capacità di gestire la letteratura medica più recente, selezionando quella di valore e più utile per la sua attività.

In questo articolo vengono fornite alcune indicazioni su *come* cercare e *dove* cercare, per una ricerca *veloce* della migliore "evidence based medicine"2 e dunque degli articoli più rilevanti per la soluzione del quesito clinico.

## **La domanda**

Una mamma ci chiede se possa utilizzare il succhiotto per calmare il bambino

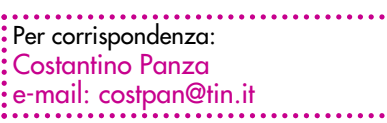

senza che ciò comprometta l'allattamento materno. Ci sono evidenze scientifiche per rispondere correttamente a questa domanda? Per impostare una ricerca sulle banche dati <sup>3</sup> dobbiamo formulare la domanda in modo corretto così da restringere e abbreviare i tempi di ricerca, rendendo altresì più efficace l'esito. Se tutto questo succede, il miglioramento delle nostre conoscenze e il conseguente cambiamento della pratica clinica saranno le basi di una preziosa soddisfazione [2].

Per interrogare le banche dati preferiamo un metodo che si è dimostrato tra i più efficaci a chiarire la definizione del problema e scegliere così le parole più corrette per la ricerca. Questo metodo consiste nel formulare una domanda comprendente i quattro termini seguenti: Popolazione – Intervento – Controllo – Outcome, facilmente memorizzabili con l'acronimo PICO:

- $P =$  paziente o popolazione
- $I =$  intervento (in caso di trattamento) o esposizione (in caso di ricerca di un danno/eziologia)
- $C =$  confronto
- $O =$ outcome (esito)

Nel nostro caso: in un bambino allattato al seno l'utilizzo del succhiotto riduce la durata dell'allattamento al seno? In termini PICO:

- $P =$  bambino allattato al seno
- $I = succhiotto$
- $C =$  non uso del succhiotto
- $O =$ durata allattamento

## **Dove cercare**

Disponibili su internet ci sono molte banche dati d'interesse biomedico che raccolgono studi primari (articoli di ricerca) e studi secondari (metanalisi o revisioni sistematiche) 4 . Noi abbiamo scelto di utilizzare la Cochrane Library, un database che raccoglie tutte le revisioni sistematiche della Cochrane Collaboration, e MEDLINE/PubMed, un database bibliografico prodotto dalla National Library of Medicine degli Stati, il cui utilizzo è completamente gratuito.

## **Cochrane Library**

La Cochrane Library è una banca dati della John Wiley & Sons, un importante editore internazionale specializzato in pubblicazioni accademiche. Oltre a contenere un registro di trial, revisioni sistematiche e Health Technology Assesments<sup>5</sup>, indicizza tutte le revisioni sistematiche della Cochrane Collaboration, una organizzazione no-profit indipendente di oltre 28.000 volontari distribuiti in più di cento Paesi. I gruppi di ricercatori che collaborano a questa iniziativa si attengono a rigorose procedure di costruzione delle revisioni che sono considerate essere le migliori e le più aggiornate presenti nell'ambito. Tuttavia la Cochrane Library è un servizio a pagamento, anche se la ricerca nel database della Cochrane Review permette di visualizzare i risultati della ricerca e di leggere gli abstract delle revisioni.

A destra della schermata della homepage www.cochranelibrary.com, selezioniamo "cochrane reviews" e "all", quindi nel blank apposito scriviamo *infant, breastfeeding* e *pacifier*; infine, clicchiamo su "Go": vedremo i risultati elencati sotto la stringa di ricerca *(figura 1)*. A destra di questo blank viene offerta la possibilità di scegliere dei limiti alla ricerca, ossia se ricercare le parole nel titolo, nell'abstract e tramite parole chiave. Noi scegliamo di ricercare attraverso tutte e tre queste possibilità *(figura 1)*. La prima

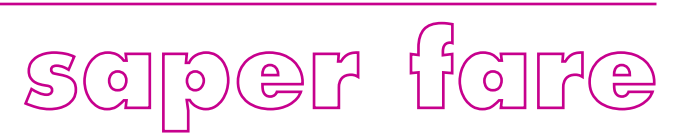

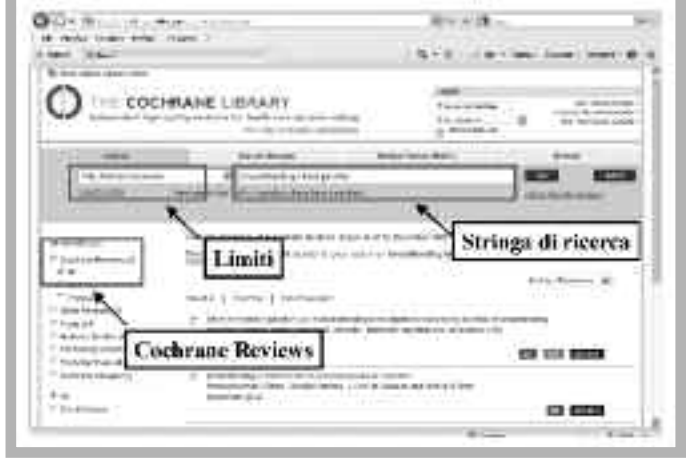

## **FIGURA 1: LA SCHERMATA DI COCHRANE LIBRARY**

**FIGURA 3: LA GERARCHIA DI EVIDENZA DEGLI STUDI FIGURA 4: I TERMINI BOOLEANI**

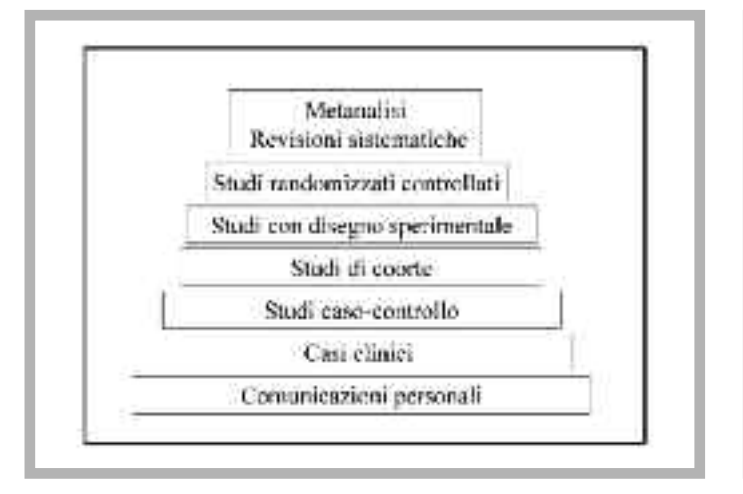

revisione sistematica selezionata dal motore di ricerca fa proprio al nostro caso: "Effect of restricted pacifier use in breastfeeding term infants for increasing duration of breastfeeding", dicembre 2012. Cliccando sul titolo compare solo l'abstract della ricerca; purtroppo non abbiamo accesso, come abbiamo già accennato, al documento completo, non essendo abbonati paganti di questo servizio della Wiley Online. Le conclusioni dell'abstract, tuttavia, sono molto chiare.

## **Medline**

Proviamo quindi a completare la nostra ricerca attraverso MEDLINE, banca dati governativa americana che raccoglie gli abstract di più di cinquemila riviste scientifiche internazionali. Entriamo nella banca dati www.pubmed.com. Come stringa di ricerca<sup>6</sup> digitiamo nel

blank apposito *infant*, *breastfeeding* e *pacifier*, e quindi clicchiamo su "Search" *(figura 2).*

Compaiono 294 risultati: sono molti per poter leggere anche solo il titolo. Tuttavia sappiamo che esistono studi scientifici di alto valore in quanto la metodologia applicata è a minor rischio di errori sistematici 7 : si piazzano così al primo posto le revisioni sistematiche e le metanalisi, seguite dagli studi randomizzati controllati, dagli studi di coorte per arrivare infine ai case report e all'opinione degli esperti *(figura 3)*.

MEDLINE ci dà la possibilità di utilizzare dei filtri per scegliere il tipo di studio: a sinistra della schermata riduciamo la ricerca esclusivamente alle revisioni sistematiche, metanalisi, RCT e clinical trial. Attraverso questo filtro arriviamo a selezionare 45 studi. Questo numero di

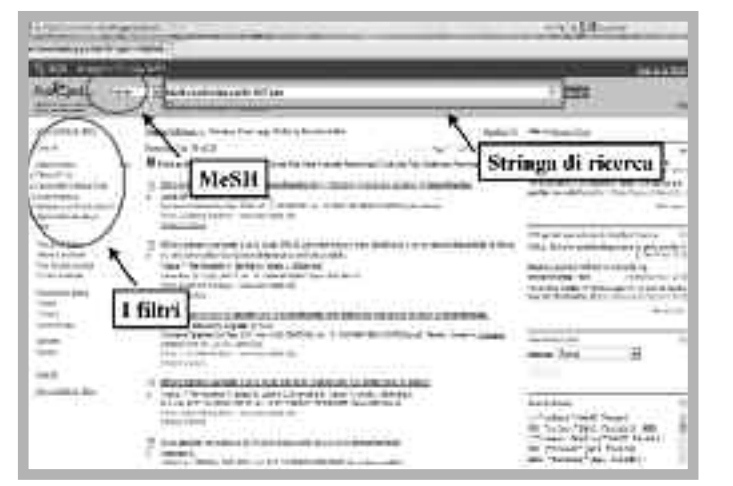

**FIGURA 2: LA SCHERMATA DI MEDLINE**

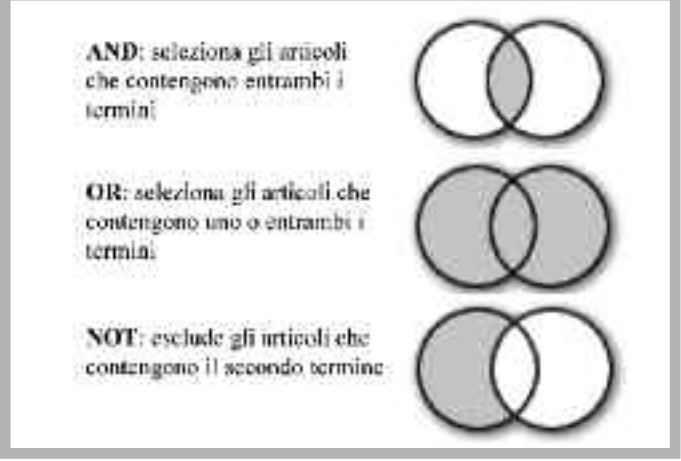

articoli è già accettabile per una veloce lettura, ma per ridurre ulteriormente la ricerca potremmo sfruttare gli operatori booleani AND, OR e NOT8 al fine di selezionare gli articoli con maggiore precisione. Sappiamo, infatti, che il succhiotto è utilizzato anche per ridurre il dolore nelle procedure dolorose del neonato: se alla stringa di ricerca "breastfeeding infant pacifier" aggiungiamo "NOT pain", escludiamo tutte le ricerche effettuate sull'uso del succhiotto per ridurre il dolore, arrivando alla selezione di 31 articoli *(figura 2)*.

Intuitivamente, gli altri operatori hanno un utilizzo legato alla loro semantica: digitando "AND bottle feeding" selezioneremmo una ricerca sugli articoli che riguardano gli allattati al seno e latte artificiale, portando a una selezione più ristretta, ma in questo caso non precisa per

il nostro quesito clinico; se utilizzassimo "OR bottle feeding" amplificheremmo la ricerca sommando gli studi su ogni tipo di allattamento *(figura 4)*. In generale, gli operatori booleani aiutano a correggere l'esito della ricerca se i termini utilizzati nella stringa di ricerca sono imprecisi; altro modo per migliorare la ricerca, nel caso avessimo trovato troppi articoli, è rivalutare il PICO utilizzando termini più appropriati, o utilizzare il Medical Subject Headings (MeSH) 9 , uno specifico vocabolario elaborato dalla National Library of Medicine che contiene le parole chiave, o meglio, i termini indicizzati di ogni articolo [3]; attiviamo il MeSH selezionandolo in una finestra a sinistra della stringa di ricerca *(figura 2)*. Se lasciamo inserita la dicitura PubMed, la ricerca viene effettuata sia in termini Mesh, sia tramite ricerca libera attraverso un algoritmo di riconoscimento delle parole sul testo dell'articolo, ampliando ulteriormente la raccolta degli studi; selezionando la funzionalità MeSH ottengo solo gli articoli le cui parole chiave corrispondono alle parole che immetto.

MEDLINE offre gli articoli in ordine cronologico dal più recente. Il primo articolo selezionato è la revisione sistematica della Cochrane Collaboration che già conosciamo. Anche MEDLINE offre l'abstract che si apre cliccando sul titolo dell'articolo. Attira la nostra attenzione anche il sesto articolo selezionato: un'altra revisione sistematica del 2009, pubblicata su una rivista orientata alle cure primarie pediatriche: *Archives of Pediatric and Adolescent Medicine*. Cliccando sul titolo "Pacifiers and breastfeeding: a systematic review" compare l'abstract e, nell'angolo in alto a sinistra dello schermo, compare un link che rimanda al sito della rivista. Cliccando su quest'ultimo entriamo nella rivista dove l'articolo è contenuto e, sorpresa!, notiamo con piacere che questa revisione sistematica è offerta gratuitamente dalla rivista.

Cochrane Library e MEDLINE: entrambi questi ausili informatici possono essere preziosi per il reperimento dei documenti necessari al nostro scopo, tenendo presente quello che metaforicamente è stato definito l'imbuto della conoscenza: dapprima la raccolta della letteratura, quindi una selezione della stessa sempre più rigorosa fino al riconoscimento degli studi certamente rilevanti per confermare

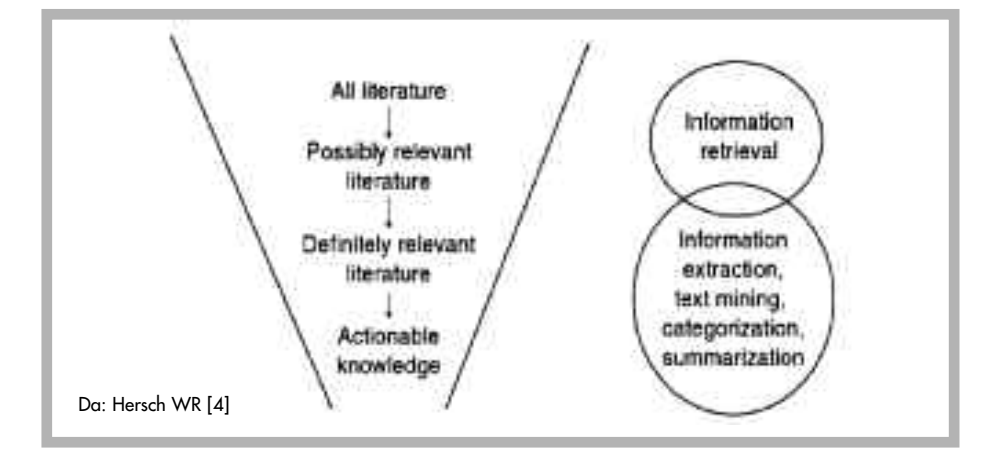

o modificare i nostri comportamenti *(figura 5)* [4].

**FIGURA 5: L'IMBUTO DELLA CONOSCENZA**

## **La risposta**

Per rispondere alla nostra domanda abbiamo, quindi, recuperato due articoli di rilievo: ambedue sono revisioni sistematiche di cui abbiamo l'abstract e, per l'articolo di *Archives of Pediatric and Adolescent Medicine*, anche il full text. Ambedue le revisioni arrivano allo stesso risultato: per conoscere la risposta al quesito – il succhiotto influenza l'allattamento al seno? – andate su queste banche dati e provate anche voi. Noi abbiamo già risposto alla mamma.  $\blacklozenge$ 

## *Bibliografia*

[1] Norderström J. L'EBM sulle orme di Sherlock Holmes. Roma: Il Pensiero Scientifico Editore, 2008.

[2] Straus SE, Richardson WS, Glasziou P, Haynes RB. Evidence-based medicine. Come praticare e insegnare la medicina basata sulle prove di efficacia. Roma: Il Pensiero Scientifico Editore, 2007.

[3] Conti Nibali S. Avvicinarsi a PubMed dal Medical Subject Heading (MeSH). Quaderni acp 2002;9(3):50.

[4] Hersch WR. Information retrieval. A Health and Biomedical Perspective. 3<sup>th</sup> ed. Springer, 2009.

### *Note*

<sup>1</sup> Sintesi diffusa nel linguaggio comune di World Wide Web (www). È uno spazio elettronico e digitale di Internet destinato alla pubblicazione di contenuti multimediali (testi, immagini, audio, video, ipertesti, ipermedia ecc.); i suoi contenuti (alcuni gratuitamente, altri a pagamento) sono costantemente fruibili da chiunque disponga di un computer, di un accesso a Internet e degli opportuni programmi

<sup>2</sup> Termine inglese che si può tradurre come "medicina che si basa su documentate prove di efficacia (*Evidence* va tradotto in italiano *prova, dimostrazione*, mentre in lingua italiana *evidente* significa che non ha bisogno di dimostrazione).

<sup>3</sup> Il termine banca dati o base di dati, o *database*, indica un archivio di dati, o un insieme di archivi, in cui le informazioni sono strutturate e collegate tra loro secondo un particolare modello logico che permette la gestione e la ricerca efficiente delle informazioni in esso contenute.

<sup>4</sup> Una revisione sistematica è un rapporto in cui Autori indipendenti hanno ricercato sistematicamente, valutato criticamente e riassunto l'intero corpo di letteratura medica su un argomento specifico. Una metanalisi è una revisione sistematica in cui sono utilizzati metodi quantitativi per sintetizzare i risultati.

<sup>5</sup> È una funzione dell'apparato decisionale pubblico. Ha lo scopo di valutare l'efficacia reale, la sicurezza, il rapporto costo/efficacia, l'accettabilità e l'impatto pratico dell'introduzione di nuovi interventi in un servizio sanitario.

<sup>6</sup> Una stringa in informatica è una sequenza di caratteri. Per *stringa di ricerca* s'intende una sequenza di parole che sono considerate "significative" per il motore di ricerca che usiamo, e che pertanto permettono di cercare articoli inerenti a tali parole.

<sup>7</sup> L'errore sistematico o *bias* è definito come lo scostamento tra il valore ottenuto con una misurazione e il valore reale della grandezza studiata ed è un indice dell'accuratezza dei dati. È detto *sistematico* perché è costante al ripetersi della misura, cioè non dovuto al caso, e dipende dal metodo di misura utilizzato. In pratica è un tipo di errore intrinseco al sistema con cui un dato viene rilevato e non al tipo d'intervento. Più in generale può essere definito come ogni fattore o processo che determina la sistematica diversità tra i risultati o le conclusioni di uno studio e la verità.

<sup>8</sup> Gli operatori booleani servono per rendere più efficace la ricerca all'interno dei motori, permettendo di congiungere in vario modo più concetti in una stessa ricerca. Devono il proprio nome al matematico inglese George Boole (1815-1864), padre della moderna logica simbolica, e sono stati standardizzati dai più celebri motori di ricerca.

<sup>9</sup> È un vocabolario/dizionario dei sinonimi della National Library of Medicine, creato per indicizzare gli articoli presenti su MEDLINE/PubMed. È costituito da più di 25.000 descrittori in una struttura gerarchica ad albero che consente la ricerca a vari livelli di specificità. Oltre il 90% del totale delle citazioni è indicizzato su PubMed con il MeSH.